IRJET Volume: 11 Issue: 04 | Apr 2024

www.irjet.net

e-ISSN: 2395-0056 p-ISSN: 2395-0072

# Visit Mumbai: A Flutter powered Tourist Guide App For Exploring Mumbai

Shubham Ganji<sup>1</sup>, Akash Ambrale<sup>2</sup>, Abhishek Bhat<sup>3</sup>, Rushikesh Doiphode<sup>4</sup>, Vidya Bharde<sup>5</sup>

<sup>1,2,3,4</sup>Student at Mahatma Gandhi Mission's College Of Engineering And Technology, Navi Mumbai <sup>5</sup>Professor at Mahatma Gandhi Mission's College Of Engineering And Technology, Navi Mumbai \*\*\*

Abstract: "Visit Mumbai: A Flutter Powered Tourist Guide App" addresses the growing need for a userfriendly and comprehensive tool to navigate the diverse attractions of Mumbai, India. With the city's rich cultural heritage and bustling metropolitan environment, tourists often find it challenging to efficiently explore its numerous landmarks, accommodations. transportation options. This app fills the gap by offering a centralized platform that seamlessly integrates with Firebase for robust data management, real-time updates, and personalized recommendations. By leveraging Flutter's cross-platform capabilities, "Visit Mumbai" ensures accessibility across various devices, providing travelers with a reliable and intuitive guide to enhance their Mumbai experience.

Keywords: Updates, user authentication, recommendations, tourists, attractions, hotels, maps.

## I. INTRODUCTION

The "Visit Mumbai" tourist app is an innovative platform designed to revolutionize and simplify the travel experience for those exploring the diverse and culturally rich landscapes of India. With a vision to seamlessly connect travelers with comprehensive and real-time information, the app aims to address various challenges faced during trip planning and exploration. This app entails the development of an advanced mobile application equipped with cutting-edge technologies. The app's core objective is to provide users with an all en-compassing guide to the incredible destinations in India, offering essential information, interactive features, and personalized recommendations. Through a usercentric approach, the "Visit Mumbai" app will merge technological advancements with travel expertise to facilitate a holistic experience. It will cater to the varied needs of travelers, offering details on popular places of access to weather-based schedules. transportation options, and accommodation facilities. We will delve into the technical aspects and key features of the app, outlining the technologies employed in its development and how they synergize to create an immersive and user-friendly experience for travelers exploring India. The subsequent sections will discuss the app's architecture, technological stack and the unique features integrated to make the "Visit Mumbai" app a game-changer in the tourism industry.

## 2. LITERATURE REVIEW

"TRAVEL GUIDE ANDROID APPLICATION" published in 2019 It introduces an Android application aimed at revolutionizing tour planning through mobile computing. It addresses the challenges individuals face in trip planning, offering a comprehensive solution with default categories, detailed tourist place guidance, and COVID-19 awareness. The app's methodology involves Firebase authentication and presents a user dashboard with primary buttons for various travel-related information. It highlights the application's performance advantages, emphasizing its online system's efficiency over traditional offline methods. The conclusion emphasizes its user-oriented approach, offering tailored tour planning solutions. Furthermore, it suggests future enhancements expanding such as coverage, incorporating voice-assisted features. enriching information details, adding visual content, strengthening security measures. Overall, It represents a comprehensive, user-centric application designed to simplify and enhance the tour planning experience. [1]

"TourGuru: A Mobile Application Enhancing Tourism Experiences Through Cloud Computing, Machine Learning, and AR" published in 2019 The paper presents TourGuru, a mobile application designed to enhance tourism experiences through the integration of cloud computing, machine learning, and augmented reality (AR) technologies. The application aims to provide users with personalized recommendations for travel routes, narrated tours, and AR-based assisted navigation to tourist attractions. By leveraging data from sources like Google Maps and Wikipedia, TourGuru intelligently generates routes, provides audio descriptions of nearby points of interest (POIs), and offers AR-based labeling and 3D object modeling for enhanced navigation and exploration. The proposed solution seeks to improve tourist efficiency, reduce stress, and enhance overall tourism experiences within Sri Lanka. [2]

"Tourist Guide: An Android Application Enhancing Tourism Information Accessibility in Nigeria," published in 2019, introduces the Tourist Guide application designed to improve tourism experiences in Nigeria. Addressing the challenge of obtaining accurate and current information about tourist attractions, cultural norms, accommodations, and transportation, the

RJET Volume: 11 Issue: 04 | Apr 2024 www.irjet.net p-ISSN: 2395-0072

application utilizes GPS navigation, home screen customization, and notifications to enhance user experience. It emphasizes the importance of tour guiding in providing personalized travel experiences and highlights the adoption of the Android framework for its widespread usage and compatibility with mobile devices. The study underscores benefits such as convenience, real-time location tracking, and access to a wealth of information, while proposing solutions for challenges like outdated information. The conclusion suggests further research to enhance functionality, expand coverage, and ensure a seamless user experience, emphasizing the application's role in addressing the evolving needs of modern travelers and enhancing tourism experiences in Nigeria. [3]

" Design and Implementation of an Android Based Tourist Guide " published in 2019. The research paper explores the development and implementation of an Android-based tourist guide application aimed at providing comprehensive and up-to-date information for travelers exploring Nigeria. Drawing from the evolution of tour guiding services, the study underscores the importance of exclusivity and in-depth knowledge offered by tour guides to enhance the tourist experience. By leveraging the Android framework, the developed application offers features such as GPS-based location tracking, real-time updates, and accessibility to diverse information about tourist attractions, cultural norms, languages, hotels, and airlines. Through a user-friendly interface, tourists can navigate seamlessly and access relevant information anytime, anywhere, thereby addressing the limitations of traditional human-guided tours. The study emphasizes the significance of adapting to mobile technology trends to meet the evolving needs of modern travelers. Insights from the findings highlight the role of mobile applications in democratizing access to authentic and current information, ultimately enhancing the tourist experience and facilitating exploration in unfamiliar territories. [4]

" Design and Implementation of Interactive Tour-Guide System" published in 2004. The paper presents SEIT-Tour, a web-based tour guide system developed for the School of Engineering and Information Technology at University Malaysia Sabah. Designed to address the challenge of navigating large buildings efficiently, especially for newcomers, SEIT-Tour offers an accessible solution via the internet. Leveraging open-source tools and web-based architecture, the system provides interactive location maps and staff information, enhancing accessibility and usability. Unlike traditional methods like paper-based maps or asking for directions, SEIT-Tour offers a comprehensive and user-friendly approach to navigation. Insights from related work underscore various approaches to tour-guide systems, with SEIT-Tour standing out by combining mobility and stationary features. By prioritizing open-source tools

and employing technologies like Linux, Apache, PHP, and MySQL, the system ensures reliability, performance, and ease of integration. Overall, SEIT-Tour represents a significant advancement in providing effective and accessible tour-guide solutions, with implications for improving navigation in diverse environments. [5]

e-ISSN: 2395-0056

## 3. METHODOLOGY

- **1. Requirement Analysis:** We conducted an in-depth analysis of user needs, market trends, and existing systems to identify gaps and requirements for the "Visit Mumbai" app.
- **2. Technology Selection:** Appropriate technologies such as Flutter for cross-platform development, UI designing, display of contents , also ensuring compatibility and scalability.
- **3. Design Thinking and User-Centric Approach:** Adopted a design thinking approach to ensure the app's user interface and features are user-friendly, intuitive, and align with user expectations.
- **4. Data Gathering and Integration:** Data from reliable sources for destinations, weather, transportation, and accommodations are collected and integrated into the app's architecture.
- **6. Development and testing:** Developed features in phases, conduct rigorous testing at each stage to ensure functionality, usability, and performance meet the desired standards.
- **7. Integration and Security Measures:** Integrated various modules, ensuring seamless functionality and robust security measures to safeguard user data and privacy.
- **8. Offline Access:** Implemented offline access capabilities and multilingual support to accommodate users with limited connectivity and diverse linguistic backgrounds.
- **9. User Feedback and Iterative Improvements:** We incorporate user feedback and data analytics to make iterative improvements, refining the app's functionalities, content, and user experience.
- **10. Deployment and Maintenance:** Deploy the app on respective platforms (eg. Google Play) and ensure continuous maintenance, updates, and support to provide a reliable and up to-date application.

## **International Research Journal of Engineering and Technology (IRJET)**

Volume: 11 Issue: 04 | Apr 2024 www.irjet.net p-ISSN: 2395-0072

#### 4. SYSTEM FLOW:

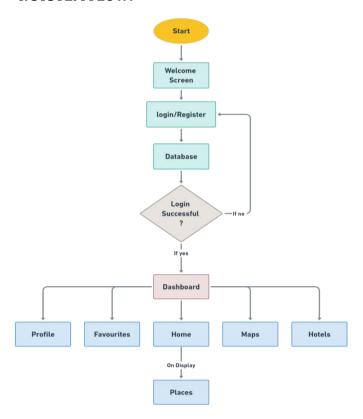

## **WORKING:**

- 1. **Start**: This is the entry point of the application, where the user begins their interaction.
- 2. **Welcome Screen**: After starting the application, the user is presented with a welcome screen. This screen may contain a brief introduction, branding, or instructions on how to use the application.
- 3. **Login/Register**: From the welcome screen, the user can choose to either log in if they already have an account or register if they are a new user.
- 4. **Database**: This is where all the user data is stored. It includes information like user profiles, favourites, and other relevant data.
- 5. **Login**: This is the process where the user enters their credentials (like username and password) to access their account.
- 6. **Successful**: If the login is successful, the user is granted access to the application.
- 7. **Dashboard**: After successful login, the user is directed to the dashboard. This is the main interface of the application where the user can access various features and functionalities.

8. **Register again**: If the login is not successful, the user is directed to their login page. Here, they can re-enter their information or register (if new entity).

e-ISSN: 2395-0056

- 9. **Profile**: This is where user personal information is stored. User can edit the information as per their need.
- 10. **Favourites**: This is where the user can . view and manage their favourite items or listings.
- 11. **Home**: This is the main page of the application, where the user can navigate to different sections or features.
- 12. **Maps**: This feature allows the user to view and interact with maps. It could be used for navigation, location-based services, or other map-related functionalities.
- 13. **Hotels**: This could be a feature that allows the user to view and book hotels. It could be a part of a travel or hospitality application.

### 5. FUNCTIONALITIES USED:

In this project, we have used several libraries and packages to create the desired functionality and design. Here's a list of the libraries and packages used in this project:

- 1. **Flutter**: Flutter stands as the core framework utilized for constructing applications, boasting a comprehensive suite of pre-built widgets and utilities to facilitate the creation of visually stunning and responsive user interfaces.
- 2. **Dart:** Dart emerges as the programming language championed by Google, tailored for the development of web, mobile, and desktop applications. Its versatility empowers developers to architect innovative digital solutions across various platforms.
- 3. **http:** This package provides an HTTP client for Dart applications. It includes features like request and response handling, headers, and authentication. The project uses this package to make HTTP requests to external APIs.
- 4. **Shared preferences:** This package provides a simple way to store and retrieve key-value pairs in Flutter applications. It includes features like persistent storage, type support, and synchronous access. The project uses this package to store user preferences and settings locally on the device.

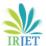

Volume: 11 Issue: 04 | Apr 2024 www.irjet.net

e-ISSN: 2395-0056 p-ISSN: 2395-0072

- 5. **Provider**: This is a popular state management package for Flutter. It allows developers to easily manage and share state between different parts of the application.
- 6. **M3 Extended**: This is a Material Design extension for Flutter. It provides a set of prebuilt widgets and tools that follow the Material Design guidelines.
- 7. **Curved Navigation Bar**: This is a custom navigation bar widget that provides a curved design for the user interface. It allows developers to easily create visually appealing and interactive navigation bars.
- 8. **Labelled Navigation Bar:** This is a custom navigation bar widget that provides a labelled design for the user interface. It allows developers to easily create visually appealing and interactive navigation bars with labels.
- Font Awesome Flutter: This is a package that provides access to the Font Awesome icon library. It allows developers to easily include and use Font Awesome icons in their Flutter applications.

## 6. RESULTS:

The screenshots of the app are given below:

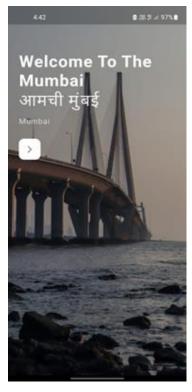

Fig 6.1 This welcome page is displayed instantly after opening the app

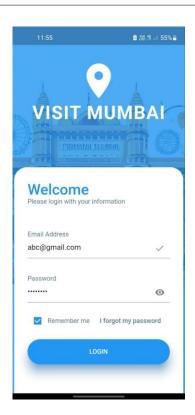

Fig 6.2 Login Page

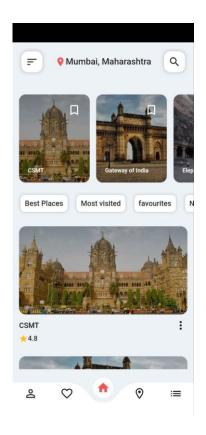

Fig 6.3 Home Page

Volume: 11 Issue: 04 | Apr 2024 www.irjet.net p-ISSN: 2395-0072

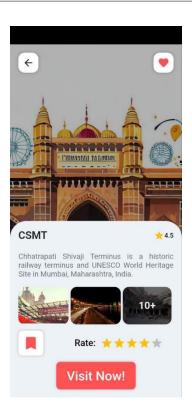

Fig 6.4 After opening a place

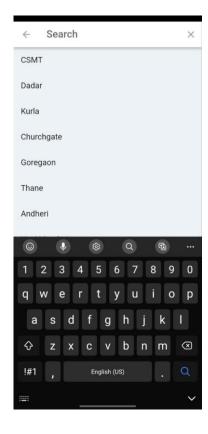

Fig 6.5 Search Bar

## 7. CONCLUSION:

"Visit Mumbai" is a strong tourist guide app that aims to make exploring and enjoying the bustling city easier. Using Flutter, it provides easy navigation, up-to-date information, and personalized suggestions to help users make the most of their time discovering Mumbai's many attractions. With its user-friendly design and effective features, "Visit Mumbai" makes urban exploration more convenient, meeting the needs of modern travelers with seamless ease and accessibility.

e-ISSN: 2395-0056

#### 8. FUTURE SCOPE:

The potential for enhancing the "Visit Mumbai" tourist guide app is vast. Through the integration of augmented reality (AR) and personalized recommendations driven by machine learning algorithms, the app can offer users immersive experiences like never before. Additionally, the introduction of an AI chatbot feature will allow for instant assistance and real-time answers to user queries. Furthermore, by incorporating AI and machine learning into transport services, the app can seamlessly integrate with public transportation systems, providing users with up-to-date information on routes, schedules, and prices. With the use of open data sources, the app can ensure accurate and reliable information on transportation options and fares.

#### 9. REFERENCES:

- [1] Syed Zishan Ali, Bhoomika Kapde, Kanchan Poptani, Siddhant Ogale, "TRAVEL GUIDE ANDROID APPLICATION", International Research Journal of Modernization in Engineering Technology and Science (IRJMETS), Volume: 03/Issue:03/March-2021
- [2] M.S.B.W.T.M.P.S.B. Thennakoon, R.D.T.N.Rajarathna, S.P.B. Jayawickrama, M.P.D.S.M. Kumara, A.M. Imbulpitiya, N. Kodagoda "TOURGURU: Tour Guide Mobile Application for Tourists", International Conference on Advancements in Computing (ICAC) December 5-6, 2019. Malabe, Sri Lanka
- [3] N B Nugraha and E Alimudin , " Mobile Application Development for Tourist Guide in Pekanbaru City", Journal of Physics: Conference Series, Conf. Ser. 1430 012038,
- [4] Sadiku, P. O., Ogundokun, R. O., Habib, E. A. A., & Akande, A. "Design and Implementation of an Android Based Tourist Guide", International Journal of Modern Hospitality and Tourism, Vol. 1 No. 1 (2019): Issue 1

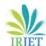

IRJET Volume: 11 Issue: 04 | Apr 2024 www.irjet.net p-ISSN: 2395-0072

- [5] Azali Saudi and Asni Tahir " Design and Implementation of Interactive Tour-Guide System" . International Conference on Informatics 2004, 28-30 July 2004, Kuala Lumpur
- [6] https://flutter.dev/
- [7] https://m3.material.io/

e-ISSN: 2395-0056